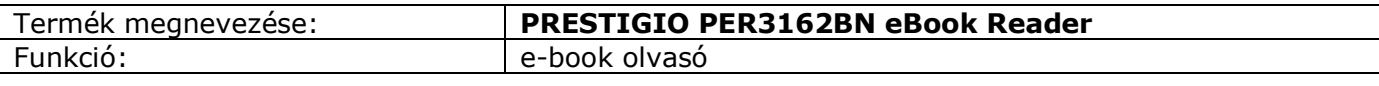

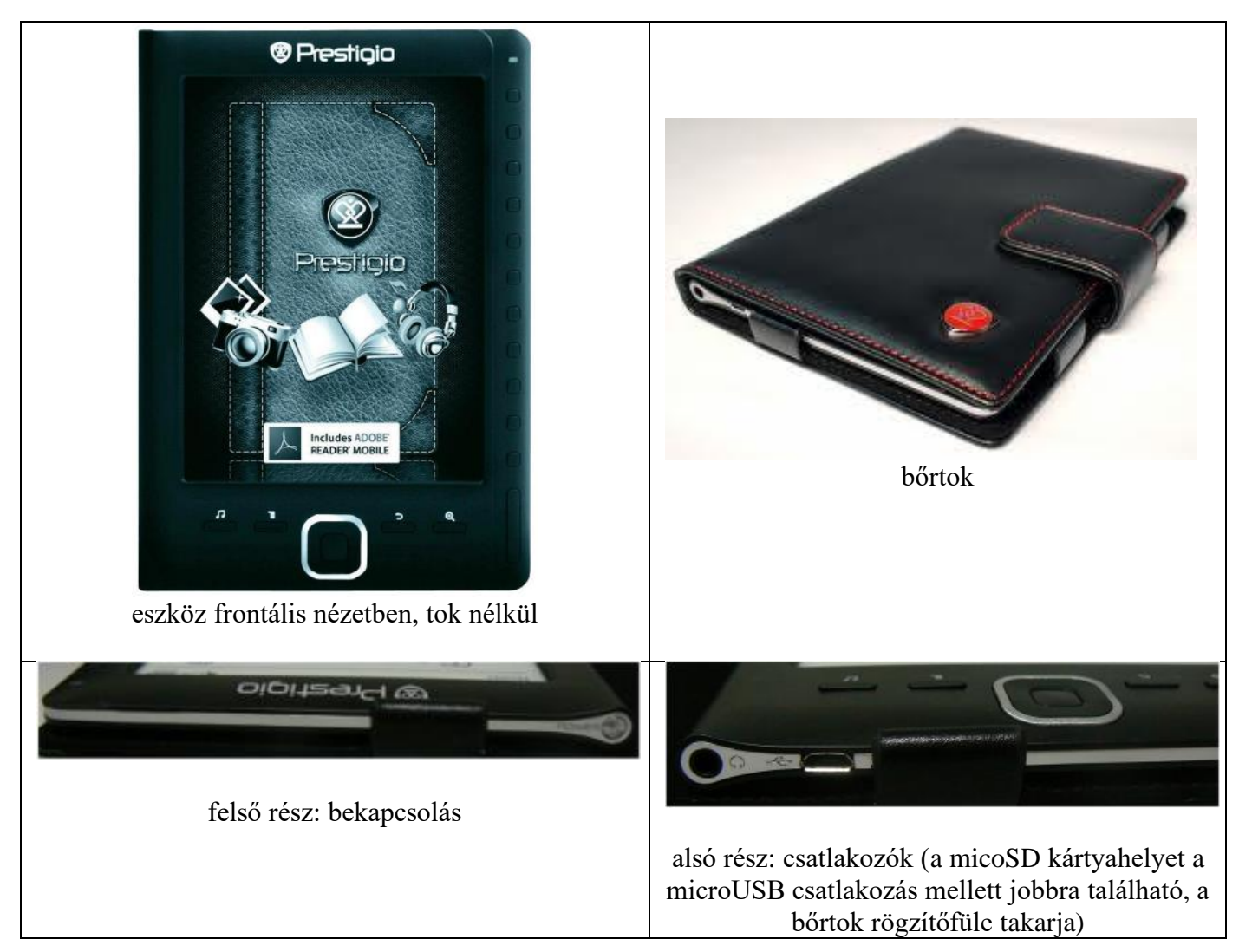

#### **Technikai specifikációk:**

#### **Képernyő**

Képernyő: Integrált szürkeárnyalatos, 6" (15,3 cm-es képátló, 800x600 képpont felbontás), 16-level E-Ink Képernyő megjelenés: Tükröződésmentes

#### **Támogatott formátumok:**

Szövegállomány: TXT, PDF, EPUB, FB2, HTML Hangállomány: MP3, WMA, AAC, WAV, OGG, FLAC Képállomány: JPEG, BMP

#### **Memória**

Belső memória méret: 2 GB (nand flash) Telepített RAM kapacitás: 32 MB Csatlakoztatható memóriakártya: Micro SD/Micro SDHC Card 32GB-ig

#### **Vegyes jellemzők:**

CPU: ARM9 processzor (Rockchip 2729) Belső órajel: 400 MHz Külső szín: fekete Csatlakoztatható: fejhallgató, microSD kártya, számítógép USB kábelen Használati jellemző: G-szenzor (elforgatás érzékelő)

Képfrissítés: 0.8s körül Operációs rendszer: UC Font átméretezés: maximum 3 szoros PDF képességek: PDF version 1.3/1.4/1.5

#### **Mellékelt kiegészítők (kemény kartondobozban):**

Fülhallgató 3,5 minijack dugóval Töltő és adatátviteli csatlakozó kábel (microUSB és USB végű kivitel) Rövid útmutató füzet több nyelven (köztük magyarul) Stílusos bőrtok mágneses zárófüllel **Garanciajegy** 

- **Csatlakozók:** Fejhallgató csatlakozó 1 db 3.5-mm minijack Micro USB 1 db USB 2.0
- **Szoftver:** Telepített alkalmazások: óra és naptár

#### **Akkumulátor**

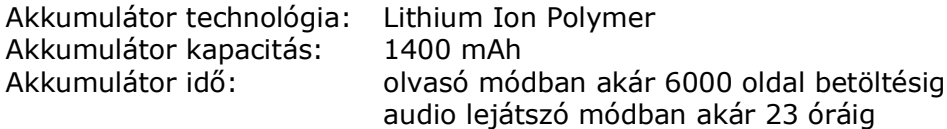

#### **Környezeti paraméterek**

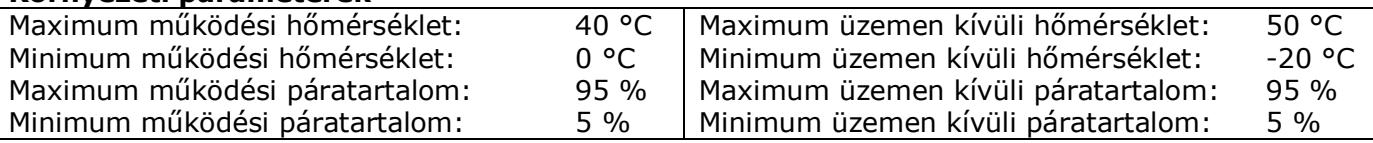

#### **Méretek és súly (olvasóseszköznél):**

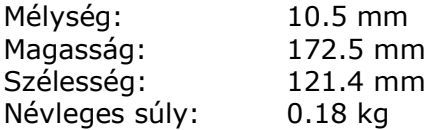

#### **Garancia:**

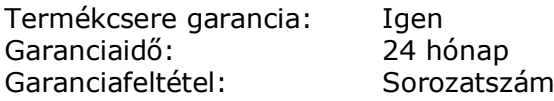

#### **Logisztikai adatok**

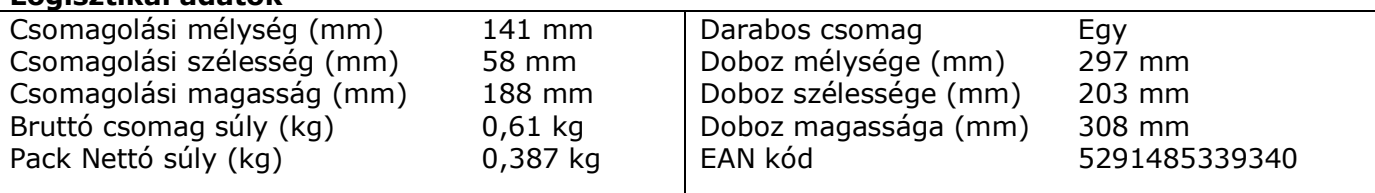

Gyártói termékoldal: http://www.prestigio.com/products/eBook-readers/3-series/eBook\_Reader\_PER3162BN

Bemutatás a Youtube-on: http://www.youtube.com/watch?feature=endscreen&NR=1&v=VwyStEYS3Hc

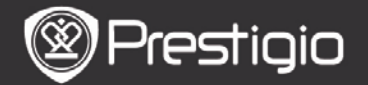

Felhasználói kézikönyv Prestigio Nobile PER3162BN

# **Kezdő lépések**

### **1. A készülék áttekintése**

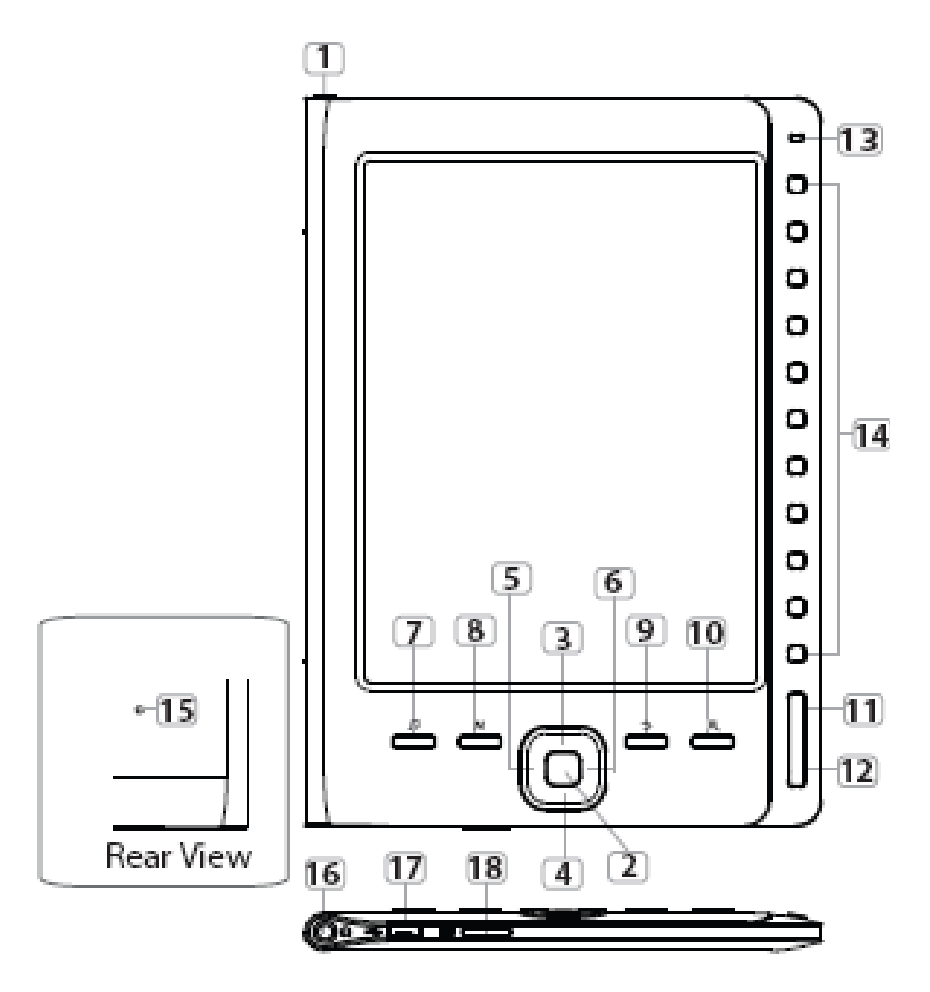

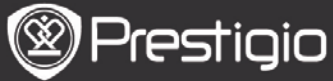

Felhasználói kézikönyv Prestigio Nobile PER3162BN

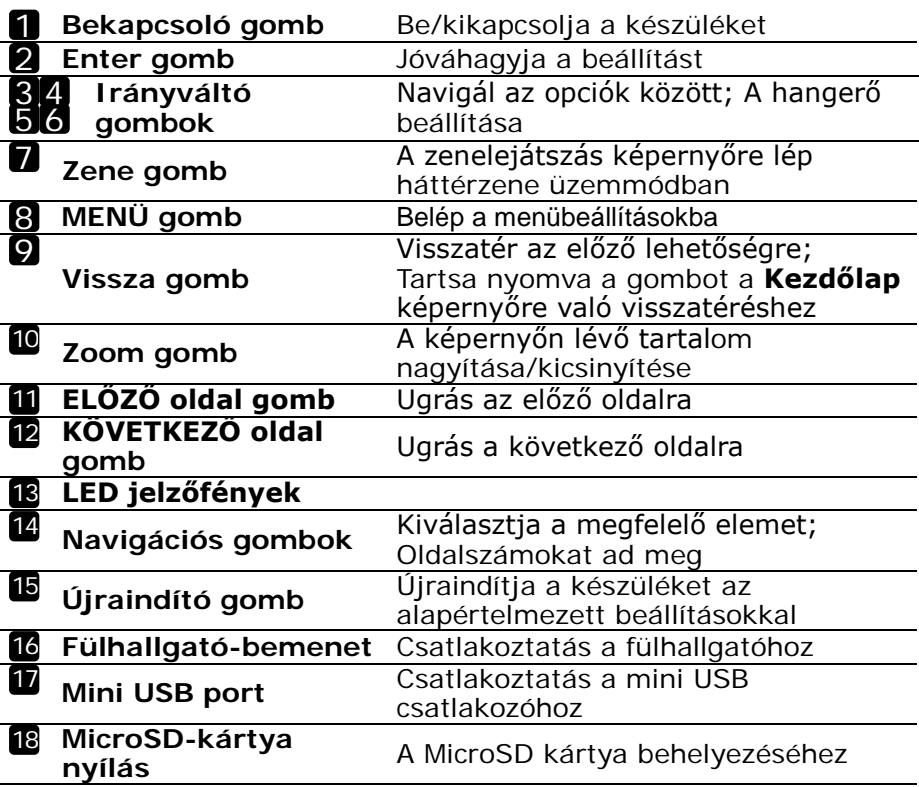

#### *MEGJEGYZÉS: Közvetlen napfényben vagy alacsony hőmérsékleten a képernyőn megjelenő karakterek halványak lehetnek.*

### **2. A készülék töltése**

- Csatlakoztassa a készüléket és a számítógépet/notebookot a töltéshez. Általában körülbelül 4 óráig tart, amíg a készülék teljesen feltölt.
- Töltse fel a készüléket, amilyen hamar csak lehetséges,

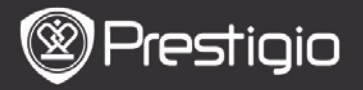

amikor megjelenik az akkumulátor alacsony töltöttségének jelzése, Id.:  $\Box$ . A  $\Box$  ikon jelenik meg töltés közben.

### **3. A készülék be/kikapcsolása**

- Nyomja meg és tartsa benyomva a **bekapcsoló gombot** a készülék bekapcsolásához. Megjelenik az indítóképernyő, mielőtt belépne a főmenübe a **Kezdőlap** képernyőn.
- Nyomja meg és tartsa benyomva a **bekapcsoló gombot** a készülék kikapcsolásához.

### **4. Memóriakártya behelyezése**

- A készülék csak microSD kártyát támogat.
- A microSD-kártya behelyezéséhez annak csatlakozóit a készülék felé, és a kártya címkéjét a készülék előlapja felé fordítsa.
- MicroSD-kártya kivételéhez finoman nyomja meg a kártya élét, amivel kioldja a biztonsági zárat, majd húzza ki a kártyát a nyílásból.
- A memóriakártyán található fájlok megtekintéséhez nyomja meg a **Navigációs gombokat**, hogy kiválassza a **Fájlkezelő/Kártya** lehetőséget.

### **MEGJEGYZÉS**

A felhasználó számára körülbelül 1,5 GB kapacitás áll rendelkezésre.

A készülék csak maximum 32GB méretű microSD és microSDHC kártyát támogat.

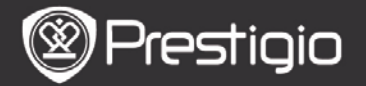

### **5. Kezdőlap képernyő**

Az indítási képernyő után megjelenik a **Kezdőlap** képernyő. Nyomja meg a **Navigációs gombokat**, hogy kiválassza a kívánt elemet.

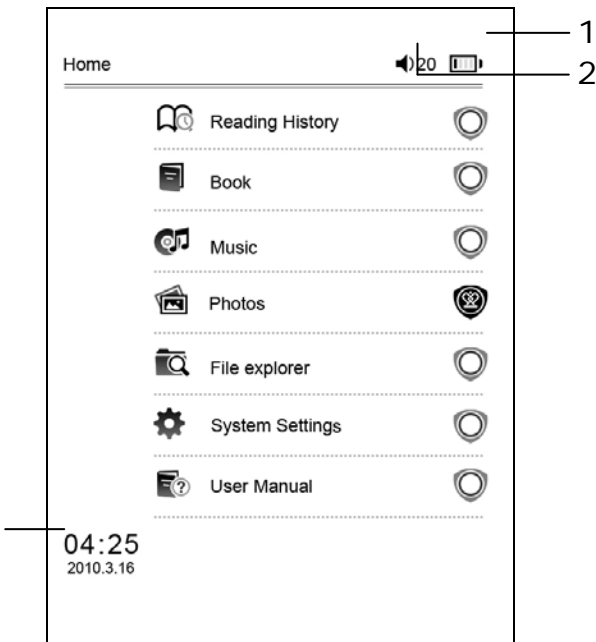

*Ikonok az állapotsoron*

3

*1* Akkumulátor kijelző *2* Hangerő kijelző 3 Aktuális idő/dátum kijelző

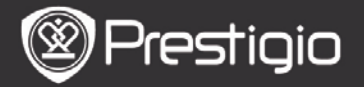

### **Hogyan szerezhet be e-könyveket?**

### **1. Az Adobe Digital Edition (ADE) telepítése**

- **1.** Kérjük, töltse le az Adobe Digital Editiont (ADE) online a következő weboldalról: *http : // [www.adobe.com](http://www.adobe.com/) /products/ digitaleditions.*
- **2.** Telepítse az Adobe Digital Editiont (ADE) a számítógépére/notebookjára.
- **3.** Ha nincs Adobe azonosítója, hozzon létre egyet a képernyőn látható utasításokat követve.
- **2. E-könyvek letöltése online E-könyvesboltból számítógépére/notebookjára.**
	- **1.** Engedélyezze számítógépén/notebookján az e-könyvek letöltését e-könyvesboltból.
	- **2.** Engedélyezze a készüléken a letöltött e-könyvek másolását és a készüléken történő olvasását.
	- **3.** Töltsön le e-könyveket Adobe PDF vagy EPUB formátumban számítógépére/notebookjára és másolja át azokat készülékére.

#### **3. Tartalom másolása a számítógépéhez/notebookjához csatlakoztatott készülékre.**

- **1.** Csatlakoztassa a készüléket számítógépéhez/notebookjához az USB-kábel segítségével.
- **2.** Válassza ki azt a tartalmat, amelyet át szeretne másolni számítógépéről/notebookjáról.
- **3.** Húzza az egérrel a tartalmat a számítógépéről/notebookjáról a készülékre.
- **4.** Kérjük, másolás közben ne húzza ki az USB-kábelt. Az a készülék és a fájlok károsodását okozhatja.
- **5.** A készülék és a számítógép/notebook biztonságos

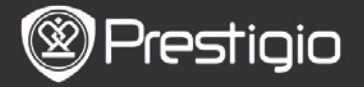

leválasztásához kattintson a « gombra a bal egérgombbal.

#### **MEGJEGYZÉS:**

A tartalmat micro SD kártya segítségével is a készülékre másolhatja.

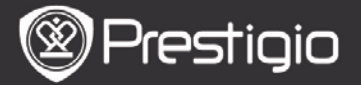

# **Alapvető műveletek**

# **Olvasási előzmények**

Az utoljára olvasott könyvek listája megjelenik. Lapozáshoz nyomja meg az **ELŐZŐ/KÖVETKEZŐ oldal gombokat**. Nyomja meg a **Navigációs gombokat**, hogy megnyisson egy könyvet.

Megnyomhatja az **Irányváltó gombokat** is, hogy kiválasszon egy bizonyos könyvet, majd nyomja meg az **Enter gombot**, hogy megnyissa azt.

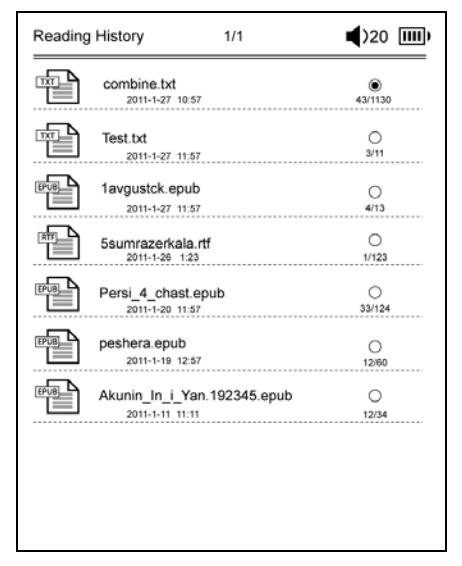

### **MEGJEGYZÉS**

Ha már mentett fájlokat a microSD-kártyára, azok akkor is megjelennek az "Olvasási előzmények" listában, ha az SD-kártyát eltávolította. De ezeket a fájlokat nem lehet

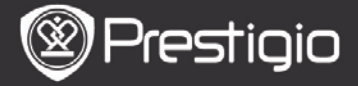

### megnyitni, ha az SD-kártyát eltávolította. **Könyv olvasása közben végezhető műveletek** Könyv olvasásakor a következő műveletek hajthatóak végre.

圁 The Princess Diaries  $17:34$ 23/123 a teacher! My face got even REDDER after that, which I wouldn't have thought possible. Why is it that the only time I can tell the truth is when it's quaranteed to get me into trouble? But I quess I amfeeling sort ofweird about the whole thing.Maybe Lilly's parents were right. Mr.Gianini, though, was totally cool.He smiled in this funny way and said,"I have no intention ofmaking your mother cry, but ifl ever do, you have my permission to kick my butt." So that was okay, sort of. Anyway, Dad sounded really weird on the phone.But then again,he always does.Transatlantic phone calls because I can hear the ocean swishing around in the background and it makes me all nervous, like the fish are listening, or something.Plus Dad didn't even want to talk to me.He wanted to talk to Mom.I suppose somebody died,and he wants Mom to break it to me gently. Maybe it was Grandmère.Hmmm.... My breasts have grown exactly nonesince last summer. Mom was totally wrong.I did nothave a growth spurt when I turned fourteen, like she did.I will probably neverhave a growth spurt, at least not on my chest.I only have growth spurts UP,not OUT.I am now the tallest girl in my class. Now ifanybody asks me to the Cul-

- Lapozáshoz nyomja meg az **ELŐZŐ/KÖVETKEZŐ oldal gombokat**.
- Érintse meg a **Nagyítás gombot** a képernyőn lévő tartalom nagyításához/kicsinyítéséhez. Nyomja meg a **Navigációs gombokat**, hogy kiválassza a kívánt betűméretet vagy nagyítási arányt. Ha kinagyította az oldalt, használja az **Irányváltó gombokat**az oldal többi részének megtekintéséhez.
- A **Vissza gomb** megnyomásával visszatérhet az előző opcióra/képernyőre.
- Nyomja meg a **Zene gombot**, hogy belépjen a zenelejátszó képernyőre háttérzene üzemmódban.
- *Nyomja meg a Menü gombot, hogy megjelenjen az opciók*

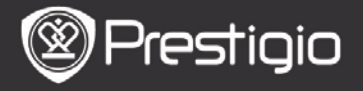

*menü. Részletesebb leírást a Könyv mód résznél talál.*

# **Könyv**

A könyvek listája megjelenik.

A készülék a következő formátumokat támogatja: txt, epub, pdf, pdb, fb2 és html.

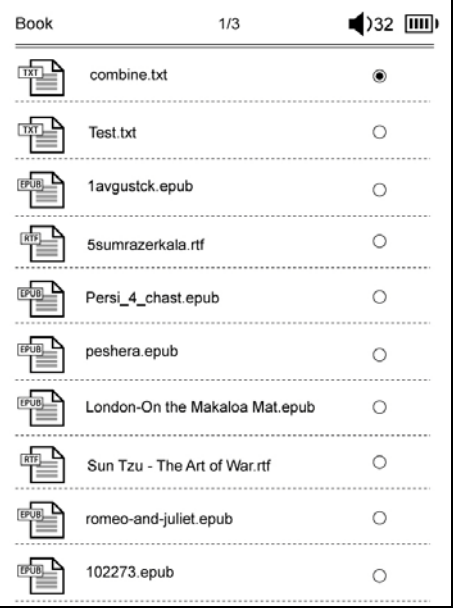

Lapozáshoz nyomja meg az **ELŐZŐ/KÖVETKEZŐ oldal gombokat**.

Nyomja meg a **Menü gombot**, hogy megjelenjen a következőkben ismertetett opciók menü.

### **Keresés**

Nyomja meg a **Navigációs gombokat**, hogy bevigye a kívánt karaktereket. Nyomja meg a gombot a törléshez.

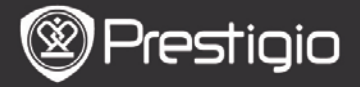

Felhasználói kézikönyv Prestigio Nobile PER3162BN

Sikeres keresés esetén a megadott karaktereket vagy szavakat tartalmazó oldalak megjelennek. Lapozáshoz nyomja meg az **ELŐZŐ/KÖVETKEZŐ oldal gombokat**. Nyomja meg az **Irányváltó gombokat**, hogy kiválasszon egy bizonyos könyvet, majd nyomja meg az **Enter gombot**, hogy megnyissa azt.

#### **Elemek rendezése**

Válassza ki a kívánt lehetőséget (**Dátum/cím/fájltípus szerint**), hogy rendezze a könyvek listáját.

#### **Könyvek olvasása**

Nyomja meg a **Navigációs gombokat**, hogy megnyisson egy könyvet.

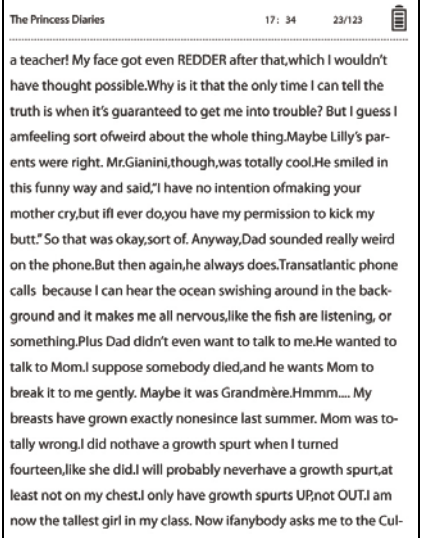

 Lapozáshoz nyomja meg az **ELŐZŐ/KÖVETKEZŐ oldal gombokat**.

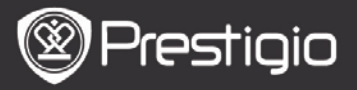

- Érintse meg a **Nagyítás gombot** a képernyőn lévő tartalom nagyításához/kicsinyítéséhez.
- A **Vissza gomb** megnyomásával visszatérhet az előző opcióra/képernyőre.
- Nyomja meg a **MENÜ gombot**, hogy megjelenjen az opciók menü.

### **Az opciók menü**

Nyomja meg a **MENÜ gombot**, hogy megjelenjen az opciók menü. Az adott könyv formátumhoz elérhető opciók megjelennek.

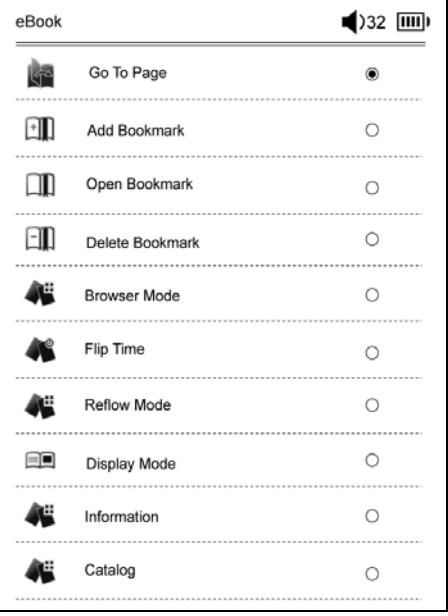

### *Oldalra ugrás*

Ugrás a kívánt oldalra. Adjon meg egy oldalszámot és nyomja meg az **Enter gombot**, hogy a kívánt oldalra ugorjon.

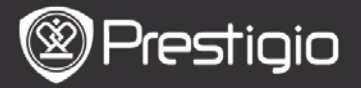

### *Könyvjelző hozzáadása*

Új könyvjelző létrehozása az aktuális oldalon. Nyomja meg a **Navigációs gombokat**, hogy tároljon egy könyvjelzőt. Maximum 8 könyvjelzőt hozhat létre egy könyvben.

 *Könyvjelző megnyitása* Megjeleníti a könyvjelzőt. Nyomja meg a **Navigációs gombokat**, hogy megjelenítsen egy könyvjelzőt.

### *Könyvjelző törlése*

Könyvjelző törlése az aktuális könyvben. Nyomja meg a **Navigációs gombokat**, hogy töröljön egy könyvjelzőt.

### *Böngészés*

Válassza az **Automatikus lapozás** gombot, hogy elkezdje az automatikus lejátszást, vagy a **Manuális lapozás** gombot, hogy az oldalak között manuálisan váltson.

### *Lapozási intervallum*

Válassza ki az **Automatikus lapozás** időtartamát. 30/50/80/120/150 másodperc között választhat.

### *Áttördelés*

Átrendezi a PDF fájlokat úgy, hogy a szöveg illeszkedjen a képernyő méretéhez.

### *Fejléc és lábléc*

Megjeleníti a címet, az időt, az akkumulátor és az oldalszám kijelzőt a képernyő tetején.

### *Információ*

Az aktuális könyv műszaki adatainak megjelenítése.

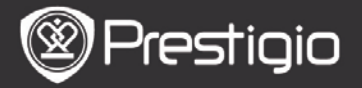

#### *Tartalomjegyzék*

Ugrás a tartalomjegyzékre.

Lapozáshoz nyomja meg az **ELŐZŐ/KÖVETKEZŐ oldal gombokat**. Nyomja meg a **Navigációs gombokat**, hogy kiválassza a kívánt elemet. **MEGJEGYZÉS**

A funkció csak akkor áll rendelkezésre, ha a tartalomjegyzék hyperlink formájú.

### *Képernyő-elforgatási beállítások*

A készülék Tájkép és Portré módban képes elforgatni a képernyőt. Válassza a **Forgatás bekapcsolása** lehetőséget, ha a forgatást manuálisan szeretné elvégezni.

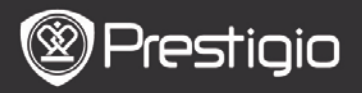

**Zene**

Az utoljára hallgatott zenefájlok listája megjelenik. A készülék a következő formátumokat támogatja: mp3, wma, ogg, flac és wav.

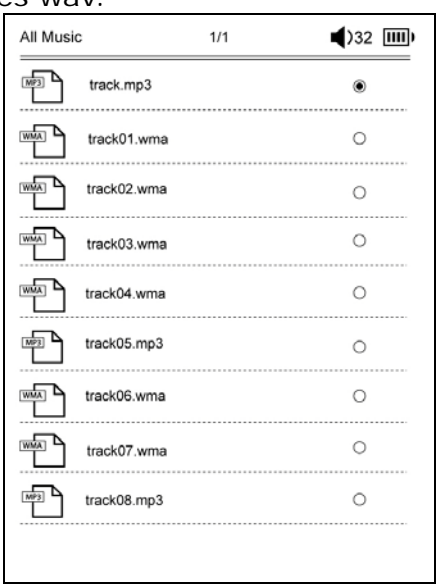

Nyomja meg a **Menü gombot**, hogy megjelenjen a következőkben ismertetett opciók menü.

#### **Keresés**

Nyomja meg a **Navigációs gombokat**, hogy bevigye a kívánt karaktereket. Nyomja meg a gombot a törléshez. Sikeres keresés esetén a megadott karaktereket vagy szavakat tartalmazó oldalak megjelennek. Lapozáshoz nyomja meg az **ELŐZŐ/KÖVETKEZŐ oldal gombokat**. Nyomja meg az **Irányváltó gombokat**, hogy kiválasszon

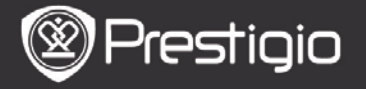

egy bizonyos zeneszámot, majd nyomja meg az **Enter gombot**, hogy lejátssza azt.

#### **Elemek rendezése**

Válassza ki a kívánt lehetőséget (**Dátum/cím/fájltípus szerint**), hogy rendezze a hangfájlok listáját.

# **A lejátszási képernyőn végezhető műveletek**

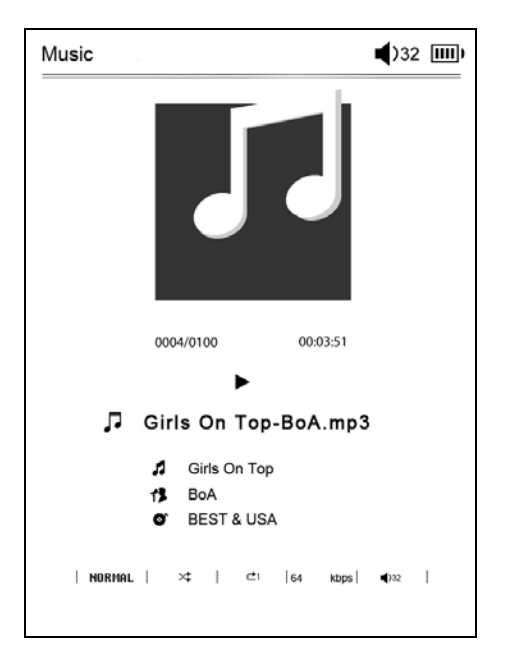

Nyomja meg az **Enter gombot**, hogy szüneteltesse vagy újraindítsa a lejátszást.

Nyomja meg az **Irányváltó gombok** Fel/Le gombjait, hogy beállítsa a hangerőt.

Nyomja meg az **Irányváltó gombok** Bal/Jobb gombjait, hogy az előző/következő zeneszámra lépjen.

Nyomja meg és tartsa nyomva az **Irányváltó gombok**

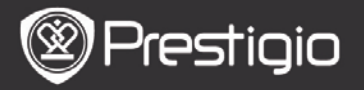

Bal/Jobb gombjait, hogy az vissza/előre léptessen.

### **Az opciók menü**

Nyomja meg a **MENÜ gombot**, hogy megjelenjen a következőkben ismertetett opciók menü.

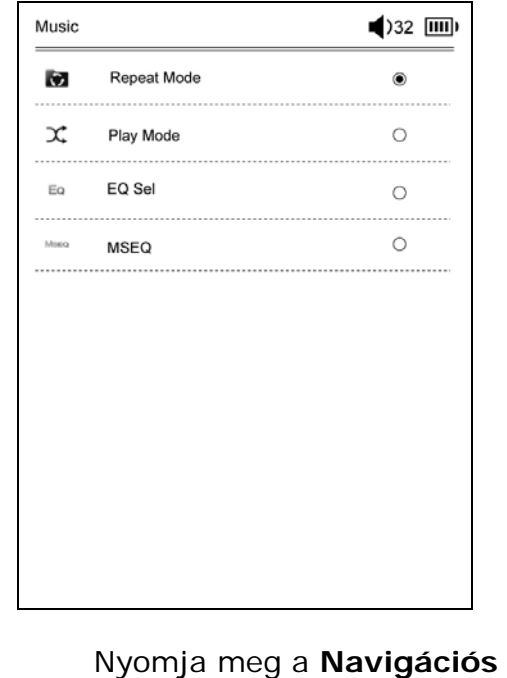

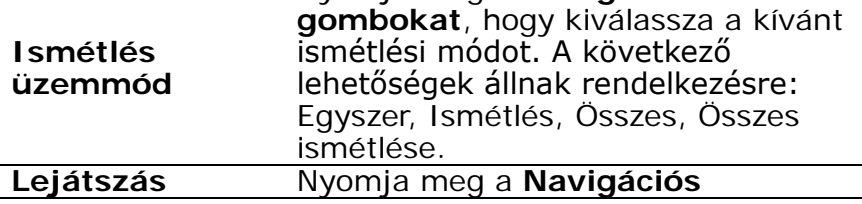

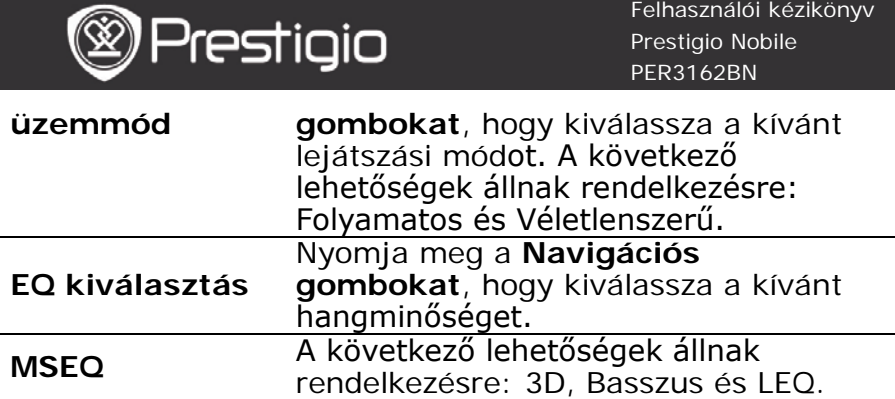

#### **Háttérzene mód**

Zene hallgatása közben nyomja meg a **Vissza gombot**, hogy belépjen a háttérzene módba, amelyben használhatja a készüléket zenehallgatás közben.

A zenelejátszás leállításához nyomja meg a **Music Button**, hogy belépjen a lejátszás képernyőre, majd nyomja meg az **Enter gombot**.

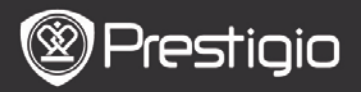

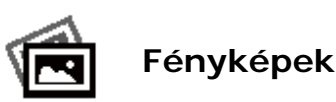

Az SD kártyára mentett képek és flash videók is megjelennek a listában.

A készülék a következő formátumokat támogatja: .jpg és .bmp.

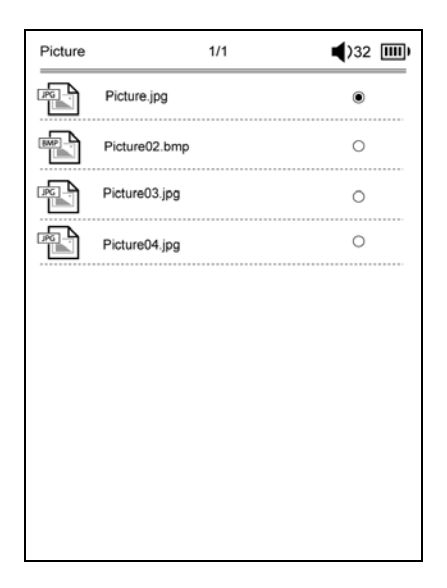

Nyomja meg a **Menü gombot**, hogy megjelenjen a következőkben ismertetett opciók menü.

#### **Keresés**

Nyomja meg a **Navigációs gombokat**, hogy bevigye a kívánt karaktereket. Nyomja meg a **44** gombot a törléshez. Sikeres keresés esetén a megadott karaktereket vagy szavakat tartalmazó oldalak megjelennek. Lapozáshoz nyomja meg az **ELŐZŐ/KÖVETKEZŐ oldal gombokat**.

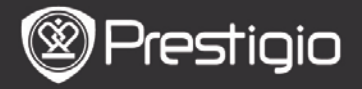

Nyomja meg az **Irányváltó gombokat**, hogy kiválasszon egy bizonyos képet, majd nyomja meg az **Enter gombot**, hogy megtekintse azt.

### **Elemek rendezése**

Válassza ki a kívánt lehetőséget (**Dátum/cím/fájltípus szerint**), hogy rendezze a képek listáját.

# **Képek megtekintése közben végezhető műveletek**

Nyomja meg a **Navigációs gombokat**, hogy megnyisson egy bizonyos képet. Az előző/következő kép megtekintéséhez nyomja meg az **ELŐZŐ/KÖVETKEZŐ oldal gombokat**.

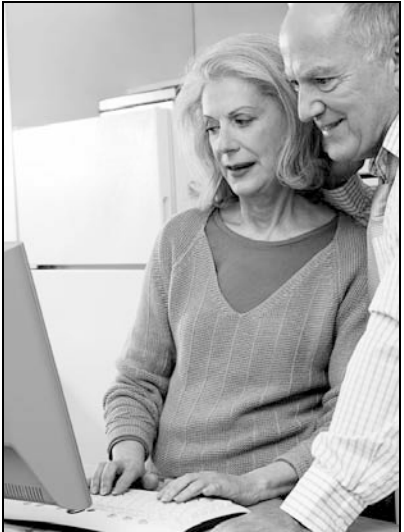

A képek megtekintése közben nyomja meg a **MENÜ gombot**, hogy megjelenjen az opciók menü.

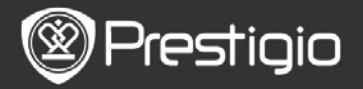

#### **Böngészés**

**Diavetítés** és **Manuális váltás** lehetőségek állnak rendelkezésre.

### **Dia megjelenítésének hossza**

Válassza ki a dia megjelenítésének időtartamát. 10/20/30/60 másodperc között választhat.

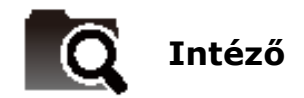

Válassaz ki a fájlt a flash vagy SD kártyáról. A flash vagy SD kártyán lévő összes fájl megjelenik a listában. Válassza ki a lejátszani kívánt fájlt (minden formátum kompatibilis).

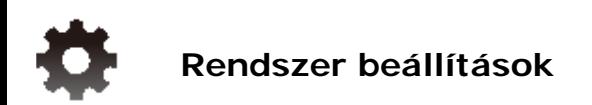

### **1. Nyelv**

A kívánt nyelv kiválasztása. 23 különböző nyelv választható.

### **2. Idő**

Állítsa be a dátumot és az időt.

Nyomja meg az **Irányváltó gombokat**, hogy beállítsa az értéket, majd nyomja meg az **Enter gombot**, hogy megerősítse az **Idő** beállítását.

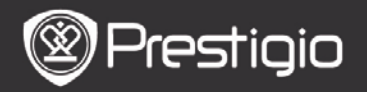

### **3. Naptár**

Megjeleníti a Naptárat. Nyomja meg az **ELŐZŐ**/**KÖVETKEZŐ oldal gombokat** és az **Irányváltó gombokat**, hogy beállítsa az értéket.

### **4. Olvasási előzmények beállítása**

### **Olvasási előzmények megtartása**

Az olvasási előzmények tárolása.

### **Kikapcsolás**

A gomb megnyomásával inaktiválja a funkciót.

### **Előzmények törlése**

Eltávolítja a fájlokat az **Olvasási előzmények** listáról.

### **5. Képernyő frissítési üzemmód**

Javasoljuk, hogy erős fényben vagy alacsony hőmérsékleten használja a Teljes képernyő frissítése lehetőséget.

### **6. Aktiválási adatok törlése**

Törli az Adobe aktiválási adatokat.

Nem fog tudni Adobe DRM könyveket olvasni, ha törli az Adobe aktiválási adatokat. Ismét felkérést kap a készülék aktiválására az ADE-n keresztül.

### **7. Automatikus leállítás beállításai**

Válassza ki a leállítási időt vagy válassza a **Kikapcsolás** lehetőséget a funkció inaktiválására.

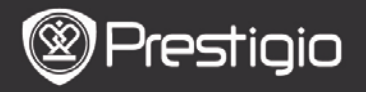

### **8. A rendszer helyreállítása**

Helyreállítja a készüléket a gyári alapértelmezett beállításokkal. Az alapértelmezett gyári beállítások visszaállításával a fájlok végleg törlésre kerülnek.

### **9. Rendszerinformáció**

A készülék műszaki információinak megjelenítése.

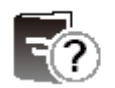

**Felhasználói kézikönyv**

Ez a PDF formátumú felhasználói kézikönyv a készüléken is olvasható.

Lapozáshoz nyomja meg az **ELŐZŐ/KÖVETKEZŐ oldal gombokat**. A **Vissza gomb** megnyomásával visszatérhet a **Kezdőlap**képernyőre.

Nyomja meg a **Menü gombot**, hogy belépjen az opciók menübe.

### **MEGJEGYZÉS**

*Részletesebb leírást a Könyv/Az opciók menü ismertetése résznél talál.*

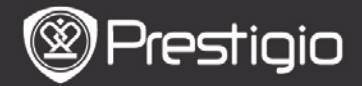

# **Műszaki jellemzők**

PER3162BN

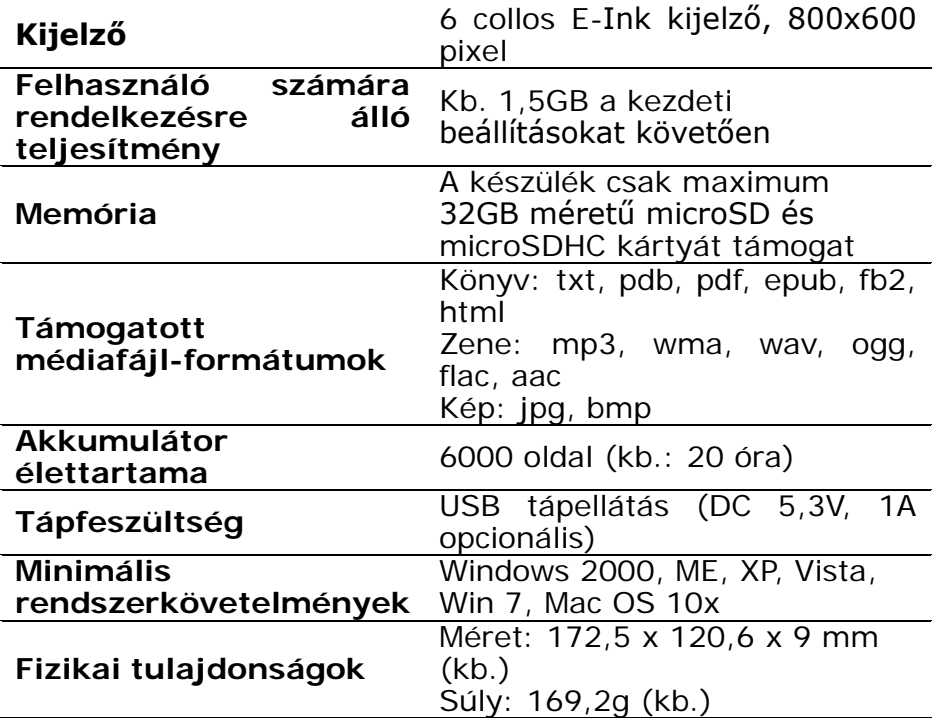

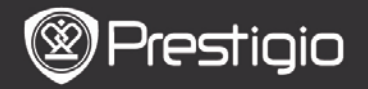

### **Műszaki terméktámogatás és garancia**

Műszaki támogatást a www.prestigio.com honlapon, a garanciára vonatkozó információkat a mellékelt garancialevélen találhat.

# **Felelősség kizárása**

Mindent megteszünk annak érdekében, hogy az ebben a felhasználói kézikönyvben lévő információk és műveletek pontosak és teljesek legyenek. Nem vállalhatunk és nem vállalunk felelősséget az esetleges hibákért és mulasztásokért. A Prestigio fenntartja a jelen dokumentációban szereplő termékek előzetes bejelentés nélkül való módosításának jogát.